### **Antage Community Church** A home for all A family for discipleship A base for sending

## WCC use of My ChurchSuite

 $M = 10^{12}$ 

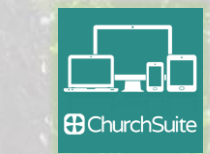

My Communication contains any emails sent within the church that are relevant to you. This is updated automatically by ChurchSuite.

My Events shows you upcoming events in the church calendar. These are updated by the admin team.

My Rotas shows when you're next serving at church gatherings or attending small group or team meetings. You can send emails to everyone involved in each of your rotas. These are updated by the group/team leaders.

Search for Others is the church address book. This is updated by you via My Details.

#### A Home

My Communication

My Details

My Children

- My Events
- & Groups
- My Rotas

 $\equiv$  My Giving

Search for Others

- $\mathcal{O}$  WCC Website
- **WCC on Facebook**
- **WCC Sunday Pre-Meeting Prayer**  $\mathcal{S}$
- $\mathcal{O}$  WCC Sunday Chat & Prayer

The items at the end of the menu provide shortcuts to various websites or Zoom meetings of interest to WCC. These are updated by the admin team.

My Details allows you to update your personal details and control how much of this is included in the church address book (see Search for Others)

My Children allows you to update details of your children (note that these are not included in the church address book).

Groups are used by WCC to allow communication with groups of people with a shared interest. These are updated by the admin team.

My Giving allows you to make and manage your donations to the church for tax purposes. It also shows you the donations you have made to date. This is updated by you and the admin team.

If you have questions or need any help please do email churchsuite@wantagecc.org.uk

To access My ChurchSuite either use the app on your phone or tablet or go to [opengatecc.churchsuite.co.uk/my](https://opengatecc.churchsuite.co.uk/my) in a browser

# **Antage Community Church**

A home for all A family for discipleship A base for sen

 $\odot$ 

- Rotas in ChurchSuite show you when you're next serving at church gatherings or attending small group or team meetings. You can see your rotas as follows:
- 1. Login to My ChurchSuite on your PC or smartphone 2. If you can't see the list of Menu items then select
- **Menu** or  $\equiv$  at the top of the Home page.
- 3. Select My Rotas from the menu.
- 4. The next few dates on which you are serving or attending meetings appear at the top of the My Rotas page.
- 5. The Unavailability section allows you to enter any dates that you are not available (e.g. on holiday).
- 6. All the Rotas on which you serve or for which you attend meetings are listed at the bottom of the page.
- 7. Click/tap the name of a rota to see its details and then  $\boxdot$  to email everyone on that Rota.
- 8. At the very end of the list is All Rotas. Click/tap this to see everyone serving at future church services. Click/tap the Date to change the date displayed.

To add your ChurchSuite rotas to your Google or iCal calendar click/tap on the relevant button at the top of the My Rotas page in the browser on your PC.

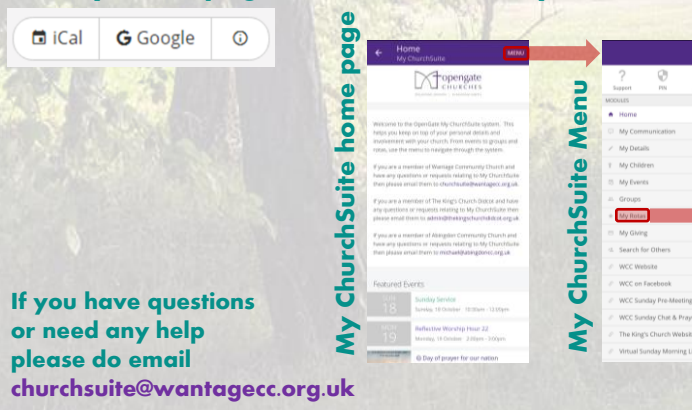

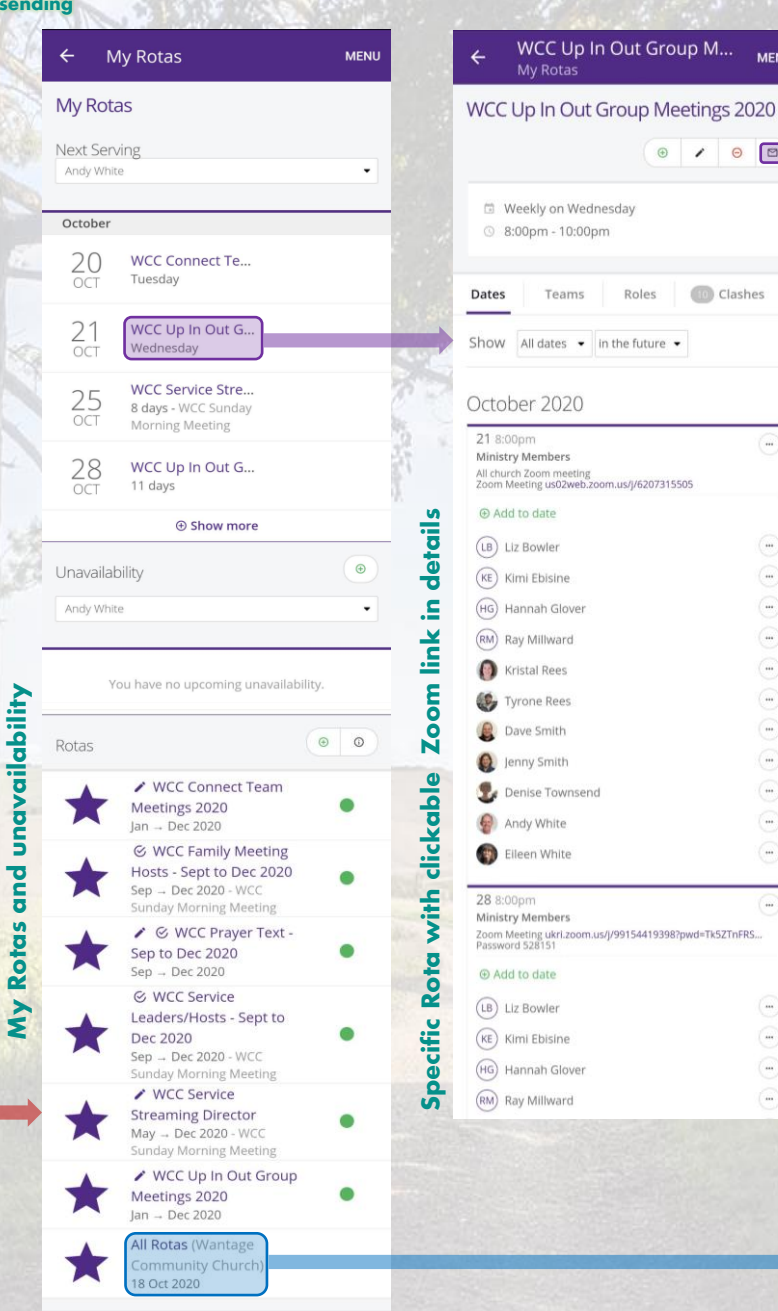

## Using WCC Rotas in ChurchSuite

 $-10:00$ pm

Up In Out Group M...

Roles

meeting<br>is02web.zoom.us/j/6207315505

Glove

ees

Rees

iith

hite hite

Glove

ward

**Cownsene** 

**MENI** 

 $\circ$  /  $\circ$   $\circ$ 

**Clashes** 

 $\frac{1}{2}$ 

 $\left( \ldots \right)$  $_{\rm res}$ 

 $\left( \ldots \right)$ 

 $\ldots)$ 

 $_{\rm m}$ 

 $_{\rm m}$ 

್ಲ

 $\ldots$ 

 $\sim$ 

 $\sim$ 

 $\ldots$ 

 $_{\rm int}$ 

 $_{\rm m}$ 

 $\widehat{\phantom{a}}$ 

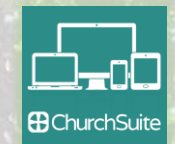

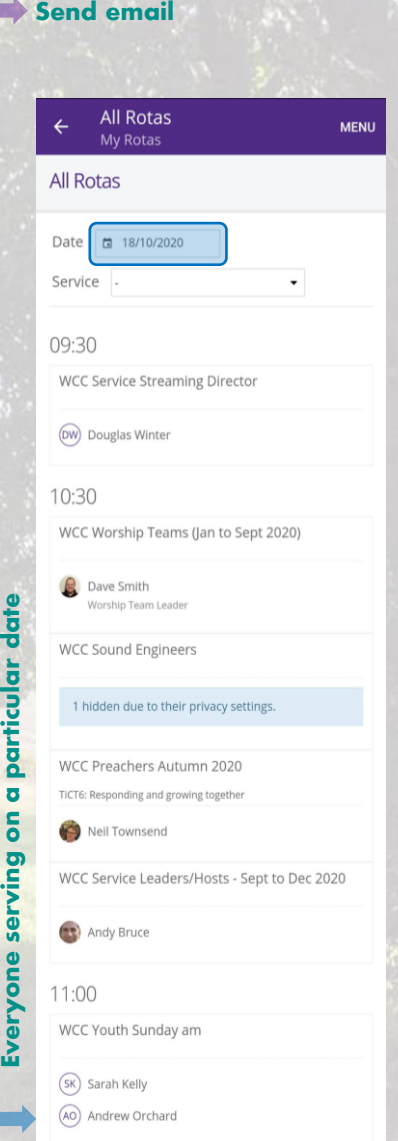